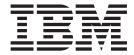

# IBM Ported Tools for z/OS: Xvfb User's Guide

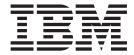

# IBM Ported Tools for z/OS: Xvfb User's Guide

| Note Before using to 9. | this information a | nd the product it | supports, be s | ure to read the | e general infor | nation under " | Notices" on pag |
|-------------------------|--------------------|-------------------|----------------|-----------------|-----------------|----------------|-----------------|
|                         |                    |                   |                |                 |                 |                |                 |
|                         |                    |                   |                |                 |                 |                |                 |
|                         |                    |                   |                |                 |                 |                |                 |
|                         |                    |                   |                |                 |                 |                |                 |
|                         |                    |                   |                |                 |                 |                |                 |
|                         |                    |                   |                |                 |                 |                |                 |
|                         |                    |                   |                |                 |                 |                |                 |
|                         |                    |                   |                |                 |                 |                |                 |
|                         |                    |                   |                |                 |                 |                |                 |
|                         |                    |                   |                |                 |                 |                |                 |
|                         |                    |                   |                |                 |                 |                |                 |
|                         |                    |                   |                |                 |                 |                |                 |
|                         |                    |                   |                |                 |                 |                |                 |
|                         |                    |                   |                |                 |                 |                |                 |
|                         |                    |                   |                |                 |                 |                |                 |
|                         |                    |                   |                |                 |                 |                |                 |
|                         |                    |                   |                |                 |                 |                |                 |
|                         |                    |                   |                |                 |                 |                |                 |
|                         |                    |                   |                |                 |                 |                |                 |
|                         |                    |                   |                |                 |                 |                |                 |
|                         |                    |                   |                |                 |                 |                |                 |
|                         |                    |                   |                |                 |                 |                |                 |
|                         |                    |                   |                |                 |                 |                |                 |
|                         |                    |                   |                |                 |                 |                |                 |
|                         |                    |                   |                |                 |                 |                |                 |
|                         |                    |                   |                |                 |                 |                |                 |
|                         |                    |                   |                |                 |                 |                |                 |

© Copyright IBM Corporation 2010. US Government Users Restricted Rights – Use, duplication or disclosure restricted by GSA ADP Schedule Contract with IBM Corp.

### Contents

| About this document v                                   | Signals                                      |
|---------------------------------------------------------|----------------------------------------------|
| Who should use this document? v                         | Examples 4                                   |
| Where to find more information v  Softcopy publications | Authors                                      |
| IBM Ported Tools for z/OS home page v                   | Chapter 2. Xvfb messages 5                   |
| How to send your comments to IBM vii                    | Notices                                      |
| If you have a technical problem vii                     | Programming Interface Information            |
| Summary of changes ix                                   |                                              |
|                                                         | Accessibility 21                             |
| Chapter 1. Xvfb — Virtual framebuffer X                 | Using assistive technologies                 |
| Server for X Version 11 1                               | Keyboard navigation of the user interface 21 |
| Synopsis                                                | z/OS information                             |
| Description                                             |                                              |
| Options                                                 | Index                                        |
| Xserver options                                         |                                              |

### About this document

This document presents the information you need to set up and use the Xvfb program product.

In IBM Ported Tools for z/OS V1.2, the Xvfb code is delivered as a separate FMID, HVFB111 and is available only with the IBM Ported Tools for z/OS 245 FMID HOS1120. The Xvfb for z/OS code in FMID HVFB111 is the same code that was available as PTFs UA21819 and UA32671 with IBM Ported Tools for z/OS V1.1. The Xvfb for z/OS code is delivered as a separate FMID in order to allow IBM to provide more efficient support.

### Who should use this document?

This document is for the system programmers who run a z/OS system with z/OS UNIX System Services (z/OS UNIX), and for their users who use the Xvfb portion of IBM Ported Tools for z/OS. On other open systems, some system programmer tasks might be done by an administrator.

This document assumes that the readers are familiar with z/OS systems and with the information for z/OS systems and the accompanying products.

### Where to find more information

Where necessary, this document references information in other documents about the elements and features of  $z/OS^{\text{@}}$ . For complete titles and order numbers for all z/OS documents, see z/OS Information Roadmap.

### Softcopy publications

Softcopy z/OS publications are available for web-browsing and PDF versions of the z/OS publications for viewing or printing using Adobe® Acrobat Reader. Visit the z/OS library at http://www.ibm.com/systems/z/os/zos/bkserv/.

### IBM Ported Tools for z/OS home page

The IBM Ported Tools for z/OS home page is located at www.ibm.com/servers/eserver/zseries/zos/unix/port\_tools.html. It contains a brief description of the IBM Ported Tools for z/OS products, information on how to order them, and supporting documentation.

To order IBM Ported Tools for z/OS: Xvfb, go to the IBM® ShopzSeries Web site at www14.software.ibm.com/webapp/ShopzSeries/ShopzSeries.jsp. Customers can report problems found with this product through their normal support structure

### How to send your comments to IBM

We appreciate your input on this publication. Feel free to comment on the clarity, accuracy, and completeness of the information or give us any other feedback that you might have.

Use one of the following methods to send us your comments:

- 1. Send an e-mail to mhyrcfs@us.ibm.com
- 2. Visit the Contact z/OS Web page at http://www.ibm.com/servers/eserver/zseries/zos/webqs.html
- 3. Mail the comments to the following address:

**IBM** Corporation

Attention: MHVRCFS Reader Comments Department H6MA, Mail Station P181 2455 South Road

Poughkeepsie, NY 12601-5400 U.S.A.

0.5.71.

4. Fax the comments to us as follows:

From the United States and Canada: 1+845+432-9405 From all other countries: Your international access code +1+845+432-9405

Include the following information:

- Your name and address
- Your e-mail address
- Your telephone or fax number
- The publication title and order number:

IBM Ported Tools for z/OS: Xvfb User's Guide SA23-2216-00

- The topic and page number related to your comment
- The text of your comment.

When you send comments to IBM, you grant IBM a nonexclusive right to use or distribute your comments in any way it believes appropriate without incurring any obligation to you.

IBM or any other organizations will only use the personal information that you supply to contact you about the issues that you submit.

### If you have a technical problem

Do not use the feedback methods listed above. Instead, do one of the following:

- Contact your IBM service representative
- Call IBM technical support
- Visit the IBM zSeries support Web page at http://www.ibm.com/servers/eserver/support/zseries/

© Copyright IBM Corp. 2010 vii

### **Summary of changes**

Summary of changes for SA23-2216-00 IBM Ported Tools for z/OS: Xvfb

The document contains information previously presented in *IBM Ported Tools for z/OS User's Guide*, SA22-7985-06. The OpenSSH section is now in *IBM Ported Tools for z/OS: OpenSSH User's Guide*, SA23-2246-00.

# Chapter 1. Xvfb — Virtual framebuffer X Server for X Version 11

### **Synopsis**

Xvfb [option]...

### **Description**

Xvfb is an X server that can run on machines with no display hardware and no physical input devices. It emulates a dumb framebuffer using virtual memory.

The primary use of this server was intended to be server testing. The mfb or cfb code for any depth can be exercised with this server without the need for real hardware that supports the desired depths. The X community has found many other novel uses for Xvfb, including testing clients against unusual depths and screen configurations, doing batch processing with Xvfb as a background rendering engine, load testing, as an aid to porting the X server to a new platform, and providing an unobtrusive way to run applications that don't really need an X server but insist on having one anyway.

### **Options**

In addition to the normal server options described in the Xserver Options section, Xvfb accepts the following command line switches:

### -screen screennum WxHxD

This option creates screen *screennum* and sets its width, height, and depth to W, H, and D respectively. By default, only screen 0 exists and has the dimensions 1280x1024x8.

#### -pixdepths list-of-depths

This option specifies a list of pixmap depths that the server should support in addition to the depths implied by the supported screens. list-of-depths is a space-separated list of integers that can have values from 1 to 32.

#### -linebias n

This option specifies how to adjust the pixelization of thin lines. The value n is a bitmask of octants in which to prefer an axial step when the Bresenham error term is exactly zero. This option is probably only useful to server developers to experiment with the range of line pixelization possible with the cfb and mfb code.

### -blackpixel pixel-value, -whitepixel pixel-value

These options specify the black and white pixel values the server should use.

### **Xserver options**

:displaynumber

The X server runs as the given *displaynumber*, which by default is 0. If multiple X servers are to run simultaneously on a host, each must have a unique display number.

#### -a number

Sets pointer acceleration (that is, the ratio of how much is reported to how much the user actually moved the pointer).

-ac Disables host-based access control mechanisms. Enables access by any host, and permits any host to modify the access control list. Use with extreme caution. This option exists primarily for running test suites remotely.

#### -audit level

Sets the audit trail level. The default level is 1, meaning only connection rejections are reported. Level 2 additionally reports all successful connections and disconnects. Level 0 turns off the audit trail. Audit lines are sent as standard error output.

### -auth authorization-file

Specifies a file which contains a collection of authorization records used to authenticate access. See also the xdm and Xsecurity manual pages.

- bc Disables certain kinds of error checking, for bug compatibility with previous releases (such as working work around bugs in R2 and R3 xterms and toolkits). Deprecated.
- **-bs** Disables backing store support on all screens.
- **-br** Sets the default root window to solid black instead of the standard root weave pattern.
- **-c** Turns off key-click.

#### c volume

Sets key-click volume (allowable range: 0-100).

### -cc class

Sets the visual class for the root window of color screens. The class numbers are as specified in the X protocol.

### -co filename

Sets name of RGB color database.

**-core** Causes the server to generate a core dump on fatal errors.

### -dpi resolution

Sets the resolution of the screen, in dots per inch. To be used when the server cannot determine the screen size from the hardware.

### -deferglyphs whichfonts

Specifies the types of fonts for which the server should attempt to use deferred glyph loading. *whichfonts* can be one of the following:

- All (all fonts)
- None (no fonts)
- 16 (16 bit fonts only)

### -f volume

Sets feep (bell) volume (allowable range: 0-100).

#### -fc cursorFont

Sets the default cursor font.

### -fn font

Sets the default font.

### -fp fontPath

Sets the search path for fonts. This path is a comma separated list of directories which the X server searches for font databases.

- -help Prints a usage message.
- -I Causes all remaining command line arguments to be ignored.

### -nolisten trans-type

Disables a transport type. For example, TCP/IP connections can be disabled with **-nolisten tcp**.

#### -noreset

Prevents a server reset when the last client connection is closed. This overrides a previous **-terminate** command line option.

#### -p minutes

Sets screen-saver pattern cycle time in minutes.

- **-pn** Permits the server to continue running if it fails to establish all of its well-known sockets (connection points for clients), but establishes at least one.
- -r Turns off auto-repeat.
- r Turns on auto-repeat.

#### -s minutes

Sets screen-saver timeout time in minutes.

**-su** Disables save under support on all screens.

#### -t number

Sets pointer acceleration threshold in pixels (that is, after how many pixels pointer acceleration should take effect).

#### -terminate

Causes the server to terminate at server reset, instead of continuing to run. This overrides a previous **-noreset** command line option.

#### -to seconds

Sets default connection timeout in seconds.

**-tst** Disables all testing extensions (for example, XTEST, XTrap, XTestExtension1, RECORD).

ttyxx Ignored, for servers started the ancient way (from init).

- Sets video-off screen-saver preference.
- **-v** Sets video-on screen-saver preference.
- -wm Forces the default backing-store of all windows to be WhenMapped. This is a backdoor way of getting backing-store to apply to all windows. Although all mapped windows will have backing store, the backing store attribute value reported by the server for a window will be the last value established by a client. If it has never been set by a client, the server will report the default value, NotUseful. This behavior is required by the X protocol, which allows the server to exceed the client's backing store expectations but does not provide a way to tell the client that it is doing so.

#### -x extension

Loads the specified extension at init. This is a no-op for most implementations.

### [+-]xinerama

Enables(+) or disables(-) the XINERAMA extension. The default state is disabled.

### **Signals**

The X server attaches special meaning to the following signals:

### **SIGHUP**

This signal causes the server to close all existing connections, free all resources, and restore all defaults. It is sent by the display manager whenever the main user's main application (usually an xterm or window manager) exits to force the server to clean up and prepare for the next user.

#### **SIGTERM**

This signal causes the server to exit cleanly.

#### SIGUSR1

This signal is used quite differently from either of the above. When the server starts, it checks to see if it has inherited SIGUSR1 as SIG\_IGN instead of the usual SIG\_DFL. In this case, the server sends a SIGUSR1 to its parent process after it has set up the various connection schemes. Xdm uses this feature to recognize when connecting to the server is possible.

### **Examples**

1. Xvfb :1 -screen 0 1600x1200x32

The server will listen for connections as server number 1, and screen 0 will be depth 32 1600x1200.

2. Xvfb :1 -screen 1 1600x1200x16

The server will listen for connections as server number 1, will have the default screen configuration (one screen, 1280x1024x8), and screen 1 will be depth 16 1600x1200.

3. Xvfb -pixdepths 3 27 -fbdir /usr/tmp

The server will listen for connections as server number 0, will have the default screen configuration (one screen, 1280x1024x8), will also support pixmap depths of 3 and 27, and will use memory mapped files in /usr/tmp for the framebuffer.

xwud -in /usr/tmp/Xvfb\_screen0

Displays screen 0 of the server started by the preceding example.

### **Authors**

David P. Wiggins, The Open Group, Inc.

### Chapter 2. Xvfb messages

XVFB0001 number spans

Explanation: Informational printing of the number

spanned.

User response: None.

XVFB0004 allocation failed

**Explanation:** While parsing the xkb configuration file,

the program failed to allocate memory.

**User response:** Verify that the system has enough

resources available for use.

XVFB0005 unterminated string on line number

**Explanation:** While parsing the xkb configuration file, the program encountered a non-terminated string at the

specified line.

User response: Verify that the line in question has a

correct termination character.

XVFB0006 expected identifier on line number

**Explanation:** While parsing the xkb configuration file, the program failed to find an expected identifier on the

specified line.

**User response:** Verify that the line in question

contains the correct identifier.

XVFB0007 expected '=' on line number

**Explanation:** While parsing the xkb configuration file, the program failed to find an expected '=' character on

the specified line.

**User response:** Verify that the line in question

contains a '='.

XVFB0008 expected ';' or newline on line number

**Explanation:** While parsing the xkb configuration file, the program failed to find an expected ';' or newline on

the specified line.

**User response:** Verify that the line in question

contains a ';' or newline.

XVFB0009 expected a boolean value on line number

**Explanation:** While parsing the xkb configuration file, the program failed to find a boolean value at the

specified line.

**User response:** Verify that the line in question

contains an appropriate boolean value.

XVFB0010 expected a numeric value on line number

**Explanation:** While parsing the xkb configuration file, the program failed to find an expected numeric value

at the specified line.

**User response:** Verify that the line in question

contains an appropriate numeric value.

XVFB0011 expected a string on line number

**Explanation:** While parsing the xkb configuration file, the program failed to find a string at the specified line.

**User response:** Verify that an appropriate string exists at the line in question.

XVFB0012 expected a modifier name on line number

**Explanation:** While parsing the xkb configuration file, the program failed to find a modifier name at the specified line.

**User response:** Verify that a modifier name exists at the line in question.

XVFB0013 expected a control name on line number

**Explanation:** While parsing the xkb configuration file, the program failed to find an expected control name on the specified line.

**User response:** Verify that an appropriate control name exists at the line in question.

XVFB0014 expected an AccessX option on line number

**Explanation:** While parsing the xkb configuration file, the program failed to find an expected AccessX option on the specified line.

**User response:** Verify that an AccessX option exists at the line in question.

XVFB0015 expected '+' or '-' on line number

**Explanation:** While parsing the xkb configuration file, the program failed to find an expected '+' or '-' at the specified line.

**User response:** Verify that the line in question contains either a '+' or '-'

### XVFB0016 expected wrap, clamp or group number on line number

**Explanation:** While parsing the xkb configuration file, the program failed to find an expected wrap, clamp or group number on the specified line.

**User response:** Verify that the line in question contains an appropriate wrap, clamp or group number.

#### XVFB0017 unknown error on line number

**Explanation:** While parsing the xkb configuration file, the program encountered an unknown error at the specified line.

**User response:** Examine the xkb configuration file for any anomalies or stray characters. Verify that all options are correct.

# XVFB0019 XTestEXTENSION\_NAME: invalid key/button state keystate.

**Explanation:** The current key state is not in either a pressed or released state.

**User response:** Verify that the keyboard is not faulty, as a key should only be able to reside in one of the two states.

### XVFB0021 Default symbols not implemented yet!

**Explanation:** No keycode was specified in the configuration and there are no default symbols available.

**User response:** Provide the program with a specific keycode map in the configuration.

#### XVFB0022 Default types not implemented yet!

**Explanation:** No type was specified in the configuration and there are no default types available.

**User response:** Provide the program with a specific type in the configuration.

#### XVFB0023 Default interps not implemented yet!

**Explanation:** No interups were specified in the configuration and there are no default interups available

**User response:** Provide the program with a specific interup in the configuration.

### XVFB0024 No file

**Explanation:** No file name was given to test authorization.

**User response:** Ensure that the complete list of paramaters has been passed into the program.

## XVFB0025 ProgramName: unable to open display XDisplayName

**Explanation:** The program is unable to open the specified display.

**User response:** Verify that any necessary network connections are available and the display in question is a valid display.

### XVFB0026 access control enabled, only authorized clients can connect

**Explanation:** Informational message. User has activated the access control features.

User response: None.

# XVFB0027 access control disabled, clients can connect from any host

**Explanation:** Informational message. User has deactivated the access control features.

**User response:** None.

### XVFB0028 unknown address in family list[i].family

**Explanation:** When looking up the hostname, an unexpected value was returned.

**User response:** Verify that you are attempting to use a valid hostname, such as localhost.

# XVFB0029 (no nameserver response within NAMESERVER\_TIMEOUT seconds)

**Explanation:** The nameserver failed to respond within the set timeout window.

**User response:** Verify that the connection is free of bandwidth problems or increase the timeout window.

#### XVFB0030 ProgramName: bad hostname arg

**Explanation:** A bad hostname has been provided to the program.

**User response:** Verify that you are attempting to use a valid hostname.

# XVFB0031 ProgramName: malloc bombed in change\_host

**Explanation:** The given program name has failed when attempting to call malloc.

**User response:** Verify that the system has enough available resources.

XVFB0032 ProgramName: not compiled for TCP/IP

**Explanation:** The given program has not been compiled with TCP/IP support.

**User response:** You must recompile the binaries, adding in support for TCP/IP.

XVFB0033 ProgramName: not compiled for DECnet

**Explanation:** The given program has not been compiled with DECnet support.

**User response:** You must recompile the binaries, adding in support for DECnet.

XVFB0034 ProgramName: not compiled for Secure

**Explanation:** The given program has not been compiled with Secure RPC support.

**User response:** You must recompile the binaries, adding in support for Secure RPC.

XVFB0035 ProgramName: not compiled for Kerberos

**Explanation:** The given program has not been compiled with Kerberos 5 support.

**User response:** You must recompile the binaries, adding in support for Kerberos 5.

XVFB0036 ProgramName: unknown address family lname

**Explanation:** The given program encountered an unknown address family.

**User response:** This error occurs when trying to edit the list of hosts that may connect to the server. Verify that the information you are trying to add or edit is in the correct format.

XVFB0037 ProgramName: unable to get node name for name::

**Explanation:** The given program is unable to retrieve the node name

**User response:** When compiled with DNETCONN, if the change\_host function cannot parse the given host name to find the correct node, this error will occur. Verify that the host name is correct and in the correct format.

XVFB0038 ProgramName: cannot parse Kerberos name: error\_message(retval))

**Explanation:** The given program is unable to parse the shown Kerberos name

User response: When compiled with K5AUTH, if the

change\_host function cannot parse the supplied Kerberos name, this error will occur. Verify that the data passed into the program is correct and formatted properly.

XVFB0039 non-network local connections add msg/remove msg

**Explanation:** You are adding or removing a non-network local connection.

User response: None.

XVFB0040 no such user name

**Explanation:** No such user name exists.

**User response:** If SECURE\_RPC is defined and the given user name cannot be found, this error will occur. Verify that the given user name is valid and exists.

XVFB0041 failed to get netname for name

**Explanation:** Failed to get netname for the given name.

**User response:** If SECURE\_RPC is defined and the netname for the given name cannot be found, this error will occur. Verify that the given user name is valid and the netname exists.

XVFB0042 ProgramName: must be on local machine to add or remove hosts.

**Explanation:** The given program must be on the local machine to add or remove hosts.

**User response:** You are trying to add or remove hosts from a remote machine. For security reasons, you must be on the local machine to perform such an action. Ensure you are on the local machine and try again.

XVFB0043 ProgramName: must be on local machine to enable or disable access control.

**Explanation:** The given program must be on the local machine to enable or disable access control.

**User response:** You are trying to enable or disable access control from a remote machine. For security reasons, you muct be on the local machine to perform such an action. Ensure that you are on the local machine and try again.

XVFB0044 bad display name dpy in cmd command

**Explanation:** A bad display name was entered in the given command.

**User response:** Verify that the given display name is valid and properly formatted.

#### XVFB0045 bad cmd command line

**Explanation:** You have entered a bad command from the command line.

**User response:** The most probable cause of this error is an incorrect argument list being input from the command line. Verify that the syntax for the command in question.

#### XVFB0046 cmd: stdin already in use

**Explanation:** When trying to open a file, standard in was found to be in use.

**User response:** Another process has set the okay\_to\_use\_stdin flag to false. Wait for this process to finish or manually kill the process.

### XVFB0047 cmd: unable to open file filename

**Explanation:** While attempting to open the file name in question, fopen failed.

**User response:** Verify that the file exists with the correct permissions. If attempting to create the file, ensure that you have permission to do so. Furthermore, verify that no other processes have the file in question open or locked.

# XVFB0048 ProgramName: unable to alloc entry reading auth file

**Explanation:** The call to malloc failed when trying to read the authorization file.

**User response:** Ensure that there are sufficient system resources available to read the contents of the authorization file into a linked list.

### XVFB0049 0: unable to parse displayname

**Explanation:** The program was unable to parse the given display name.

**User response:** Verify that the display name in question is correct and in the proper format.

# XVFB0050 0: unable to get protocol address for displayname

**Explanation:** The program was unable to parse out the protocol address for the given display name

**User response:** Verify that the display name in question is correct and in the proper format.

# XVFB0051 ProgramName: unable to allocate len bytes for hexkey

**Explanation:** When attempting to malloc a space the size of len, an error was encountered.

**User response:** Verify that there is sufficient system resources available for use.

# XVFB0052 Attempting to break locks on authority file authfilename

**Explanation:** The program is trying to break the locks on the authority file.

User response: None.

# XVFB0053 ProgramName: errormsg in locking authority file authority filename

**Explanation:** An error occurred when trying to lock the given file name.

User response: There are 3 possible error: unknown, timeout, and error. For timeout errors, the problem is typically related to network latency issues or a lack of available resources on the machine. Verify that the environment is in working order. An "error" error is indicative of permission or file locked issues. Verify that authority file has the correct permission settings. Unknown errors encompass all other problems.

# XVFB0054 ProgramName: authority filename not writable, changes will be ignored"

**Explanation:** After establishing a lock on the authority file, the program could not write to the file.

**User response:** After the program has successfully established a lock on the authority file, it failed to write the new changes. Verify that the file is in working order and not corrupt.

## XVFB0055 ProgramName: creating new authority file authority filename

**Explanation:** The program is starting to create the new authority file.

**User response:** None.

# XVFB0056 ProgramName: unable to read auth entries from file authority filename

**Explanation:** The program could not open the authority file for reading.

**User response:** When executing fopen against the authority file, the program failed to establish a file pointer. Verify that the file in question is not corrupt and has the correct permission settings.

# XVFB0057 ProgramName: unable to open tmp file filename

**Explanation:** The program failed to open a new temporary file.

User response: When executing fopen, the program

was unable to establish a file pointer to a new temporary file. Verify the permission settings on the folder in which the file would live as well as verifying there is sufficient disk space.

XVFB0058 ProgramName: filename not writable, changes ignored

**Explanation:** The program was unable to write to the file in question.

**User response:** Verify that the file in question has the correct permission settings.

XVFB0059 ProgramName: unable to write authority file filename

**Explanation:** The program was unable to write the authority filem

**User response:** Verify that the file in question has the correct permission settings and there is sufficient disk space available.

XVFB0060 ProgramName: unable to link authority file xauth\_filename, use temp\_name

**Explanation:** When trying to establish links between the temporary file and the new authority file, the program encountered an error.

User response: None.

XVFB0061 unknown command user entered command

**Explanation:** The user has tried to enter an unknown command from the command line.

**User response:** Verify that the command given was typed correctly as well as a valid command.

XVFB0062 unable to open extraction file filename

**Explanation:** Xauth was unable to open the file for reading.

**User response:** The user has requested an extract option from Xauth. While attempting to open the given filename for reading, the program encountered an error. Verify that the file in question has the correct permissions.

#### XVFB0063 internal error with help

**Explanation:** Xauth encountered an error while trying to process a help command.

**User response:** The user has requested help for a given command. If a command was given at the command line, the entered command will be displayed after this message. If no command was given, this message will be the only indication of the error. Verify

that files containing Xauth help messages are available and not corrupt.

XVFB0064 on command user entered command

**Explanation:** A possible extension to an internal help error message.

**User response:** If the user entered a command with the request for help, this message will be printed out. Verify that the command in question is a valid command and the Xauth help file containing this command exists and has the correct permissions.

XVFB0065 no help for noexistent command user entered command

**Explanation:** The user has requested help on a non existent Xauth command.

**User response:** Verify that the desired command was typed correctly and is a valid Xauth command.

XVFB0066 Commands:

**Explanation:** Header message for the help?

command.

User response: None.

XVFB0067 unable to read any entries from file filename

**Explanation:** No lines were read while trying to read from the authorization file.

**User response:** The xauthorization file appears to have no data in it. Verify that there is in fact information within the file. If there is indeed data within, verify permissions on the file are correct.

XVFB0068 digit entries read in: digit new, digit replacement(s)

**Explanation:** If merging entries with the verbose option turned on, this message will print.

User response: None.

XVFB0069 No matches found, authority file filename not written

**Explanation:** When executing the xauth option 'extract', no matches for the given display could be found.

**User response:** Verify that the display argument given to the xauth 'extract' command is a valid display.

XVFB0070 number entries written to filename

**Explanation:** If the verbose option is turned on, this message will show after a successful xauth extract command.

**User response:** Information message only. Nothing to be done.

### XVFB0071 key contains odd number of or non-hex characters

**Explanation:** The key entered from the command line is not in the correct format.

**User response:** Verify that the key was typed correctly and is of the proper format.

# XVFB0072 unable to allocate *number* bytes for Xauth structure

**Explanation:** The program was unable to malloc enough space for the Xauth structure.

**User response:** Verify that there are sufficient system resources available.

# XVFB0073 unable to allocate *number* character protocol name

**Explanation:** The program was unable to malloc enough space for the character protocol name.

**User response:** Verify that there are sufficient system resources available.

### XVFB0074 unable to allocate *number* bytes for auth list

**Explanation:** The program was unable to malloc enough space for the authorization list.

**User response:** Verify that there are sufficient system resources available.

### XVFB0075 unable to merge in added record

**Explanation:** When attempting to merge a new record into the existing records, an error occurred.

User response: None.

### XVFB0076 number entries removed

**Explanation:** If the verbose option is enabled, this message will show how many entries were removed

**User response:** None.

XVFB0077 Authority file: authfilename OR none

Explanation: Will print the xauthorization file name if

it exists. Will print none if not.

**User response:** None.

**XVFB0078** File new: Yes OR No

**Explanation:** If an xauthorization file existed, the message will show No. If the xauthorization file has just been created, the message will show Yes.

**User response:** None.

XVFB0079 File locked: Yes OR No

**Explanation:** Displays the lock status of the xauthorization file. If the ignore\_locks flag is set, the

message will print No, otherwise, Yes.

**User response:** None.

#### XVFB0080 Number of entries: number

**Explanation:** Will print the number of entries in the

xauthorization file. **User response:** None.

#### XVFB0081 Changes honored: Yes OR No

**Explanation:** If the changes to the xauthorization file were allowed, the status will show Yes, otherwise, No.

**User response:** None.

### XVFB0082 Changes made: Yes OR No

**Explanation:** If changes were made to the

xauthorization file, the status will show Yes, otherwise,

No.

**User response:** None.

### XVFB0083 Current input: filename:linenumber

**Explanation:** Displays the current input filename and the line within the file.

User response: None.

### XVFB0084 line too long

**Explanation:** The xauth command 'source' has found a line within the specified file to be too long.

**User response:** A command found within the file passed to the source command is to long for the buffer. Either reduce the length of the command within the file (suggested) or increase the size of the buffer.

#### XVFB0085 unable to break line into words

**Explanation:** The xauth command 'source' has found a line within the specified file that it is unable to parse.

User response: A command found within the file passed to the source command is preventing the program from correctly parsing the command. Verify that there are no stray hidden characters within the file. A common cause of this can be creating the file in a windows environment and later moving this file to a \*nix system. Also, verify that the file is in EBCDIC format.

### XVFB0086 data contains odd number of or non-hex characters

**Explanation:** While attempting to validate the key, an data format issue occurred.

**User response:** Verify that the key was entered correctly.

XVFB0087 unable to open display displayname.

**Explanation:** While trying to open the specified display, an error occurred.

**User response:** Verify that the given display is a valid display and any required connection is available.

# XVFB0088 couldn't query Security extension on display displayname

**Explanation:** While trying to query the Security extension on the given display, an error occurred.

**User response:** Verify that the display in question is fully functioning and any required connection is available.

#### XVFB0089 couldn't generate authorization

**Explanation:** xauth could not generate the required authorization.

User response: None.

### XVFB0090 authorization id is number

**Explanation:** If the verbose option is set, this message will show what the authorization ID is.

User response: None.

# XVFB0091 ProgramName: unable to generate an authority file name

**Explanation:** While trying to generate an authority file name, an error was encountered.

**User response:** Specify the name of an authority file name from the command line with the -f 'filename' argument.

### XVFB0092 unlink filename failed, errno number

**Explanation:** The program failed to unlink the memory mapped file. An error number is given.

**User response:** Use the provided error number to learn more about the specific failure.

#### XVFB0093 shmdt failed, errno number

**Explanation:** The program encountered an error while attempting to access shared memory. An error code is given.

**User response:** use the provided error number to learn more about the specific failure.

### XVFB0094 Invalid screen number screen number

**Explanation:** An invalid screen number has been entered from the command line.

**User response:** Verify that the command was entered correctly and the entered screen number is within the acceptable range.

# XVFB0095 Invalid screen configuration entered configuration

**Explanation:** An invalid screen configuration has been entered from the command line.

**User response:** Verify that the command was entered correctly and the entered screen configuration is in the correct format.

#### XVFB0096 Invalid pixmap depth number

**Explanation:** An invalid pixmap depth has been entered from the command line.

**User response:** Verify that the command was entered correctly and the entered pixmap depth is valid.

### XVFB0097 msync failed, errno number

**Explanation:** While trying to flush any changes made to the screens out to the mapped file, an error occurred.

**User response:** Use the provided error number to learn more about the specific failure.

### XVFB0098 open mapped filename failed, errno number

**Explanation:** The program failed to successfully open the mapped file. An error code is given.

**User response:** Verify that user permissions on the directory structure are correct. Also use the given error code to learn more about the specific problem.

XVFB0099 write mapped filename failed, errno number

**Explanation:** The program failed to write to the mapped file. An error code is given.

User response: Verify that the user permissions on the directory structure are correct. Also use the given error code to learn more about the specific problem.

**XVFB0100** mmap mapped filename failed, errno number

Explanation: While trying to map pages of memory, an error was encountered. An error code is given.

User response: Verify that the user permissions on the directory structure are correct. Also use the given error code to learn more about the specific problem.

XVFB0101 shmget number bytes failed, errno number

**Explanation:** While trying to allocate the given amount of space in shared memory, an error occurred. An error code is given.

User response: Verify that user permissions on the directory structure are correct. Verify that there are sufficient resources available for use. Also use the given error code to learn more about the specific problem.

XVFB0102 shmat failed, errno number

**Explanation:** While trying to attach the allocated shared memory to the process, an error occurred. An error code is given.

**User response:** None.

XVFB0103 screen number shmid number

**Explanation:** Informational message of screen number and shmid ID.

**User response:** None.

XVFB0104 Internal Error! Attempt to remove a non-existent device

**Explanation:** The program has attempted to remove a non-existent device.

User response: None.

**XVFB0105** FreeFontPath: FPE "length and name" refcount is actual count, should be

expected count; fixing.

**Explanation:** The expected and actual counter values were found to be different. The program will automatically adjust.

User response: None.

XVFB0106 failed to set default font path 'path to default font'

**Explanation:** The program failed to successfully set the default font path.

**User response:** Verify that the program is attempting to set the correct path.

XVFB0107 Internal error in ConfigureWindow, smode == number

**Explanation:** While internally organizing the window stack, an error occurred.

User response: None.

**XVFB0108** iop\_disable failed (error condition)

**Explanation:** While trying to disable the IOP Server, an error was encountered. An error code is given.

**User response:** None.

XVFB0109 iop\_getevents failed (error condition)

**Explanation:** While polling the IOP server for events, an error occurred, preventing the query to happen.

User response: None.

**XVFB0110** Couldn't open RGB\_DB 'path to

Explanation: The program could not open the given path to the RGB DB.

**User response:** Verify that the program is trying to access the correct file.

**XVFB0112** Value for "name" out of range: path:line number

**Explanation:** The given value for a color found in the RGB config file is out of the acceptable range.

**User response:** Acceptable range is: red >= 0 And red <= 0xff green >= 0 And green <= 0xff blue >= 0 And blue  $\leq 0xff$ 

XVFB0113 Fatal server error:

Explanation: Header that is printed any time a fatal error is encountered.

User response: None.

XVFB0114 XDM: reason code, declaring session dead

Explanation: The session has been declared dead for the given reason code. This event typically happens because of too many timeouts or a failed keepalive attempt.

**User response:** Try increasing the length of timeouts. Also check the status of any network communications.

XVFB0115 XDM: too many retransmissions

**Explanation:** The program has reached the upper limit of retransmissions.

**User response:** Increase the maximum limit of retransmissions.

XVFB0116 XDMCP fatal error: type length.data

**Explanation:** A fatal error of the given type and length has occurred. The offending data is provided.

**User response:** Examine data section for clues to the cause of the error.

XVFB0117 XDMCP warning: message

**Explanation:** An event of warning level severity has occurred.

User response: None.

XVFB0118 Xserver: missing host name in command line

**Explanation:** The program could not find a host name from the command line.

**User response:** Verify that the previous command line entry was typed correctly.

XVFB0119 Xserver: unknown host: unknown host

**Explanation:** An unknown host name has been entered from the command line.

**User response:** Verify that that command was typed correctly.

XVFB0120 Xserver: host on strange network name

**Explanation:** The program is alerting you to the possibility of the host being misconfigured.

**User response:** Verify that all settings are correct for the host/server relation.

XVFB0121 Unknown beep type number

**Explanation:** The given number is of an unknown

beep type.

User response: None.

XVFB0122 Error parsing config file:

**Explanation:** While parsing the XKB config file, an

error occurred.

**User response:** Verify that the contents of the config

file, looking for any erroneous characters or new lines.

XVFB0123 Couldn't open compiled keymap file filename

**Explanation:** While trying to open the keymap file listed, an error occurred.

**User response:** Verify that the given file name is correct and the file has the correct permission settings.

XVFB0124 Error loading keymap filename

Explanation: While attempting to load the keymap

file, an error occurred.

**User response:** None.

XVFB0125 Extra data (number bytes) after SelectEvents

Explanation: Additional data was found after the

SelectEvent action.

User response: None.

XVFB0126 BOGUS LENGTH in write keyboard desc, expected number, got number

**Explanation:** The expected and actual values of the data length in the write keyboard description do not match.

User response: None.

XVFB0127 Internal error! Bad length in XkbSetMap (after check)

**Explanation:** The length found in XkbSetMap was determined to be incorrect.

User response: None.

XVFB0128 Internal error! Bad length in XkbSetMap (after set)

 $\textbf{Explanation:} \ \ \text{The length found in XkbSetMap was}$ 

determined to be incorrect.

**User response:** None.

XVFB0129 Internal length error on read in ProcXkbSetCompatMap

**Explanation:** The length of a read in ProcXkbSetCompatmap was incorrect.

**User response:** None.

XVFB0130 BOGUS LENGTH in write names,

expected number, got number

**Explanation:** The expected and actual values of the

data length in the write names do not match.

User response: None.

XVFB0131 Unknown doodad type number in

XkbWriteGeomDoodads

**Explanation:** The given doodad is unknown.

User response: None.

XVFB0132 Ignored

**Explanation:** The unknown doodad has been ignored.

User response: None.

XVFB0133 BOGUS LENGTH in XkbSendGeometry,

expected number, got number

Explanation: The expected and actual values of the

data length in XkbSendGeometry do not match.

User response: None.

XVFB0134 Internal Error! bad

RemoveResourceClient in

XkbClientGone

**Explanation:** An error occurred while trying to

remove a resource client.

User response: None.

XVFB0135 Attempt to change unknown pointer

default (number) ignored

**Explanation:** The program has ignored the request to

change the default pointer type to an unknown type.

User response: None.

XVFB0136 Atom error: atom not created

**Explanation:** The specified atom was not created.

**User response:** None.

XVFB0137 Allocation error: atom property not

created

**Explanation:** When trying to allocate the given atom,

an error occurred.

User response: None.

XVFB0138 Internal Error! bad size (number!=number) for XKB\_RULES\_NAMES

**Explanation:** The expected and actual values for the

size of \_XKB\_RULES\_NAMES were different

**User response:** None.

XVFB0139 Error loading keymap file filename (error

code in location)

Explanation: The program failed to successfully load

the keymap file.

User response: None.

XVFB0140 reverting to defaults

**Explanation:** After a failed keymap file load, the

program will revert to the default values.

User response: None.

XVFB0141 Error opening keymap file filename,

reverting to defaults

**Explanation:** The program failed to successfully load

the keymap file. The default values will be reinstated.

User response: None.

XVFB0142 Internal Error!! XKB and core keymap

have different range

Explanation: XKB and the core keymap have been

found with different ranges.

User response: None.

XVFB0143 Couldn't load XKB keymap, falling back to pre-XKB keymap

**Explanation:** Tried to load an XKB keymap file. This action failed and the previous settings will be used.

User response: None.

XVFB0144 InternalError! Illegal radio group number

Explanation: XKB tried to process an illegal radio

group.

User response: None.

XVFB0145 unknown key behavior 0xbehavior type

**Explanation:** An unknown key behavior type has occurred. This typically indicates an error with the

keyboard. Typical key behavior includes pressed or not.

**User response:** Verify that no keys are stuck and the keyboard is functioning properly.

XVFB0146 Extra data (number bytes) after

SelectEvents

Explanation: Extra data was found after the

SelectEvents action. **User response:** None.

XVFB0147 Internal Error! Bad XKB info in

SetPhysicalLockingKey

Explanation: While reading the

SetPhysicalLockingKey, bad information was found

contained within.

User response: None.

XVFB0148 MAXFORMATS is too small for this

server

**Explanation:** The current setting of MAXFORMATS is

too small.

**User response:** Increase the level of MAXFORMATS

XVFB0149 Couldn't add screen number

**Explanation:** XVFB could not add the given screen.

**User response:** None.

XVFB0150 initializing atoms

**Explanation:** Informational message. The program is

initializing atoms.

User response: None.

XVFB0151 SetMaskForEvent: bogus event number

**Explanation:** The found event number falls outside

the acceptable range.

**User response:** None.

XVFB0152 SetCriticalEvent: bogus event number

**Explanation:** The found event number falls outside

the acceptable range.

User response: None.

XVFB0153 Impossible keyboard event

Explanation: The program encountered an unexpected

keyboard event.

**User response:** Restart the server and try again.

XVFB0154 bogus pointer event from ddx

**Explanation:** The pointer received is invalid.

**User response:** None.

XVFB0155 client not on event list

**Explanation:** The program could not find a given client within the previously configured client list.

**User response:** Verify that all clients are listed and you are trying to connect to a client on the list.

XVFB0156 failed to allocate spriteTrace

**Explanation:** While attempting to xalloc space, an

error occurred.

**User response:** Verify that there are sufficient system

resources available.

XVFB0157 Not implemented

**Explanation:** Informational message which accompanies additional messages when an as yet

unimplemented function or feature is called.

**User response:** None.

XVFB0158 server restarted. Jumped through uninitialized pointer?

**Explanation:** The server has been restarted. The most

typical cause of this is from jumping through an

uninitialized pointer.

User response: None.

XVFB0159 couldn't create client array

**Explanation:** While trying to xalloc space for an array,

an error occurred.

User response: Verify that there are sufficient system

resources available.

XVFB0160 couldn't create server client

Explanation: While trying to xalloc space for an array,

an error occurred.

User response: Verify that there are sufficient system

resources available.

XVFB0161 couldn't init server resources

**Explanation:** While trying to initialize resources for

the root resources, an error occurred.

**User response:** None.

XVFB0162 couldn't create root window table

**Explanation:** While trying to xalloc space, an error

occurred.

**User response:** Verify that there are sufficient system

resources available.

XVFB0163 no screens found

**Explanation:** The program was unable to find any

active screens.

User response: None.

XVFB0164 failed to allocate serverClient

devprivates

**Explanation:** The program failed to allocate

serverClient devprivates.

**User response:** None.

XVFB0165 failed to create scratch pixmaps

**Explanation:** The program failed to create scratch

pixmaps.

User response: None.

XVFB0166 failed to create screen resources

**Explanation:** The program failed to create screen

resources.

**User response:** None.

XVFB0167 failed to create scratch GCs

**Explanation:** The program failed to create scratch

GCs.

User response: None.

XVFB0168 failed to create default stipple

Explanation: The program failed to create default

stipple.

User response: None.

XVFB0169 failed to create root window

Explanation: The program failed to create root

window.

User response: None.

XVFB0170 failed to initialize core devices

**Explanation:** The program failed to start necessary

core devices.

**User response:** None.

XVFB0171 could not open default font 'font name'

Explanation: The program could not open the default

font listed.

**User response:** Verify that the specified font file exists

and has the correct permissions.

XVFB0172 could not open default cursor font 'font

name'

Explanation: The program could not open the default

cursor font.

**User response:** Verify that the specified font file exists

and has the correct permissions.

XVFB0173 could not create connection block info

**Explanation:** The program failed to create connection

block info.

User response: None.

XVFB0174 FakeClientID: server internal ids

exhausted

**Explanation:** All possible ID's have been assigned.

**User response:** Restart the server.

XVFB0175 client not in use

Explanation: When attempting to add a resource, the

target client was found to not be in use.

**User response:** Ensure that the correct client is trying

to be utilized.

XVFB0176 Freeing resource id=ID which isn't there

**Explanation:** The program attempted to free an ID

which does not exist.

**User response:** None.

XVFB0177 could not create root tile

Explanation: The program could not initialize the

required root tile.

User response: None.

XVFB0178 Failed to establish all listening sockets

**Explanation:** The program failed to establish all the

expected listening sockets.

**User response:** Verify that the network connection is working properly. Use a tool such as netstat to verify

which ports are open and currently listening.

# XVFB0179 Cannot establish any listening sockets - Make sure an X server isn't already

running

**Explanation:** The program failed to create any listening sockets.

**User response:** Verify that an existing instance of an X server is not running.

#### XVFB0180 No hostname, no screen

**Explanation:** When trying to get the IOP server capability and start it, an error occurred.

**User response:** Verify that the correct hostname and screen ID have been used.

# XVFB0181 Cannot find IOP server for server hostname: error code

**Explanation:** The program cannot find the IOP server for the listed hostname. An error code is provided.

**User response:** Ensure that the given hostname is correct. Also use the given error code to find more information on the specific error.

### XVFB0182 iop\_enable failed (error string)

**Explanation:** While trying to enable the IOP server, an error occurred. An error code is provided.

**User response:** Use the given error code to find more information on the specific problem.

#### XVFB0183 Cannot start IOP reader thread

**Explanation:** While attempting to start the thread used to read information from the IOP server, an error occurred.

**User response:** Restart the server.

### XVFB0184 Can't open option file filename

**Explanation:** The program cannot open the given option file.

**User response:** Verify that the file name is correct and the file exists with the correct permissions.

### XVFB0185 Out of Memory

**Explanation:** The program has run out of memory.

**User response:** Verify that the system has sufficient memory available.

### XVFB0186 Error reading option file filename

**Explanation:** The program cannot open the given option file.

**User response:** Verify that the file name is correct and the file exists with the correct permissions.

#### XVFB0187 Out of memory reallocing option buf

**Explanation:** While attempting to reallocate space for a buffer, an error occurred.

**User response:** Ensure that there are sufficient system resources available.

### XVFB0188 Out of memory

**Explanation:** The program has run out of memory

**User response:** Verify that the system has sufficient memory available.

### XVFB0189 Couldn't allocate keyboard controls

**Explanation:** The program failed to allocate the keyboard controls.

**User response:** Ensure that there are sufficient system resources available.

### XVFB0190 Couldn't allocate keyboard description

**Explanation:** The program failed to allocate the keyboard description.

**User response:** Ensure that there are sufficient system resources available.

### XVFB0191 Couldn't allocate client map in XkbInitDevice

**Explanation:** The program could not allocate client map in XkbInitDevice.

**User response:** Ensure that there are sufficient system resources available.

### XVFB0192 Couldn't allocate server map in XkbInitDevice

**Explanation:** The program failed to allocate server map in XkbInitDevice.

**User response:** Ensure that there are sufficient system resources available.

### XVFB0193 Couldn't allocate keysyms

**Explanation:** The program couldn't allocate keysyms.

**User response:** Ensure that there are sufficient system resources available.

# XVFB0194 Couldn't allocate modifierKeyMap in UpdateCore

**Explanation:** The program failed to allocate modifier Key Map in Update Core.

**User response:** Ensure that there are sufficient system resources available.

# XVFB0195 Couldn't allocate symbols map in UpdateCore

**Explanation:** The program failed to allocate symbols map in UpdateCore.

**User response:** Ensure that there are sufficient system resources available.

### XVFB0196 could not add Xie as an extension

Explanation: While attempting to add Xie as an

extension, an error occurred.

User response: None.

### **Notices**

This information was developed for products and services offered in the U.S.A.

IBM may not offer the products, services, or features discussed in this document in other countries. Consult your local IBM representative for information on the products and services currently available in your area. Any reference to an IBM product, program, or service is not intended to state or imply that only that IBM product, program, or service may be used. Any functionally equivalent product, program, or service that does not infringe any IBM intellectual property right may be used instead. However, it is the user's responsibility to evaluate and verify the operation of any non-IBM product, program, or service.

IBM may have patents or pending patent applications covering subject matter described in this document. The furnishing of this document does not give you any license to these patents. You can send license inquiries, in writing, to:

IBM Director of Licensing IBM Corporation North Castle Drive Armonk, NY 10504-1785 USA

For license inquiries regarding double-byte (DBCS) information, contact the IBM Intellectual Property Department in your country or send inquiries, in writing, to:

Intellectual Property Licensing Legal and Intellectual Property Law IBM Japan, Ltd. 1623-14, Shimotsuruma, Yamato-shi Kanagawa 242-8502 Japan

### **Programming Interface Information**

This publication documents intended Programming Interfaces that allow the customer to write programs that use Open Source Tools for z/OS.

### **Trademarks**

Adobe, the Adobe logo, PostScript, and the PostScript logo are either registered trademarks or trademarks of Adobe Systems Incorporated in the United States and/or other countries.

Other company, product, and service names may be trademarks or service marks of others.

### **Accessibility**

Publications for this product are offered in Adobe Portable Document Format (PDF) and should be compliant with accessibility standards. If you experience difficulties when using PDF files, you may view the information through the z/OS Internet Library Web site or the z/OS Information Center. If you continue to experience problems, send an e-mail to mhyrcfs@us.ibm.com or write to:

IBM Corporation Attention: MHVRCFS Reader Comments Department H6MA, Building 707 2455 South Road Poughkeepsie, NY 12601-5400 U.S.A.

Accessibility features help a user who has a physical disability, such as restricted mobility or limited vision, to use software products successfully. The major accessibility features in z/OS enable users to:

- Use assistive technologies such as screen readers and screen magnifier software
- · Operate specific or equivalent features using only the keyboard
- · Customize display attributes such as color, contrast, and font size

### Using assistive technologies

Assistive technology products, such as screen readers, function with the user interfaces found in z/OS. Consult the assistive technology documentation for specific information when using such products to access z/OS interfaces.

### Keyboard navigation of the user interface

Users can access z/OS user interfaces using TSO/E or ISPF. Refer to z/OS TSO/E Primer, z/OS TSO/E User's Guide, and z/OS ISPF User's Guide Vol I for information about accessing TSO/E and ISPF interfaces. These guides describe how to use TSO/E and ISPF, including the use of keyboard shortcuts or function keys (PF keys). Each guide includes the default settings for the PF keys and explains how to modify their functions.

### z/OS information

z/OS information is accessible using screen readers with the BookServer or Library Server versions of z/OS books in the Internet library at:

http://www.ibm.com/systems/z/os/zos/bkserv/

© Copyright IBM Corp. 2010 21

### Index

```
accessibility 21
D
disability 21
IBM Ported Tools for z/OS
  publications
     on CD-ROM v
     softcopy v
K
keyboard 21
Ν
Notices 19
P
publications
  on CD-ROM v
  softcopy v
S
shortcut keys 21
X
Xvfb
  command description 1
  messages 5
```

# IBM.

Program Number: 5655-M23

Printed in USA

SA23-2216-00

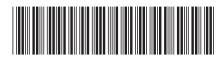